### **Table of Contents**

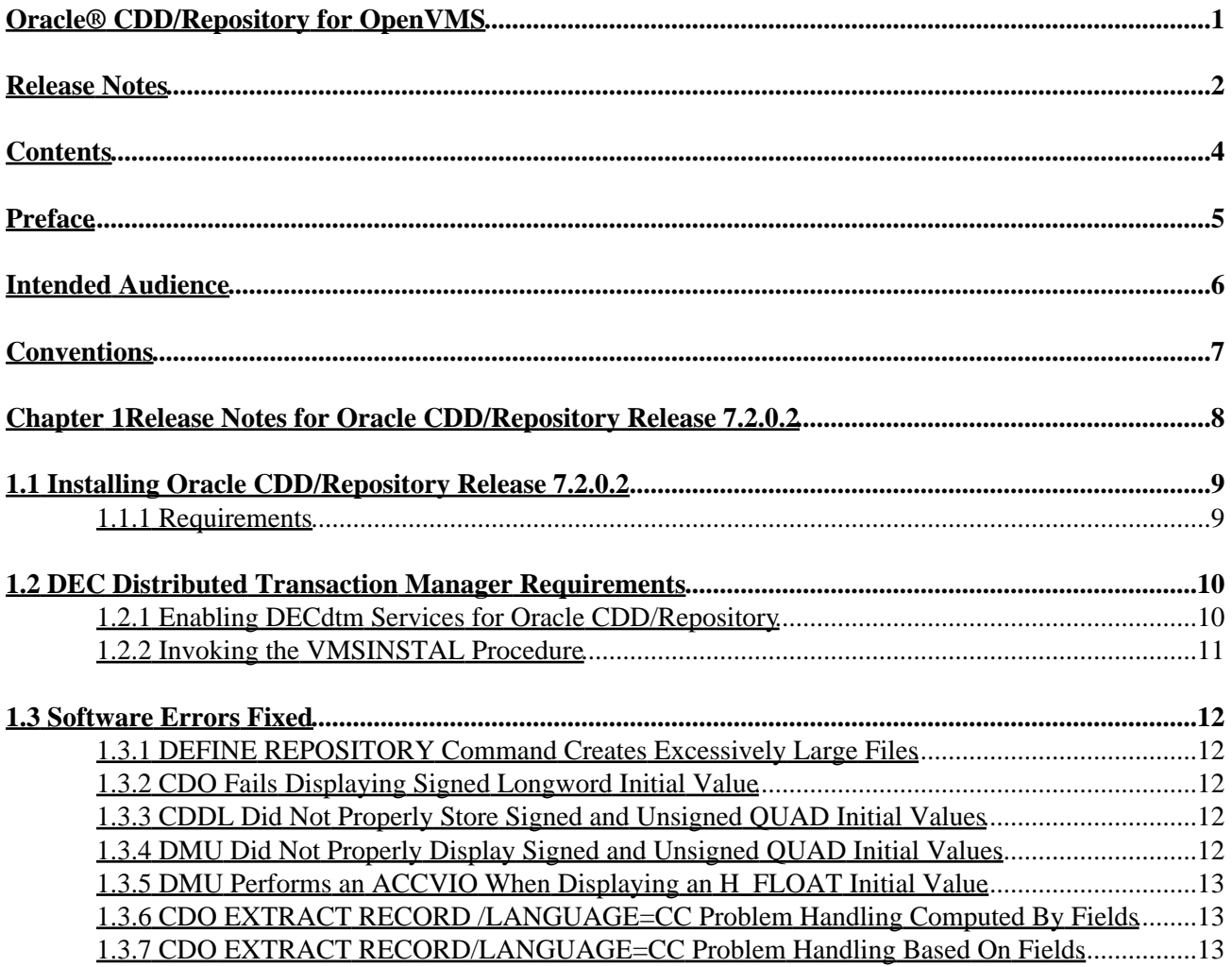

### **Release Notes**

<span id="page-3-0"></span>Release 7.2.0.2

November 2007

This document contains the release notes for Oracle CDD/Repository for HP OpenVMS Industry Standard 64 Integrity Servers and OpenVMS Alpha operating systems.

Oracle CDD/Repository Release Notes, release 7.2.0.2 for OpenVMS

Copyright © 1981, 2007 Oracle Corporation. All rights reserved.

The Programs (which include both the software and documentation) contain proprietary information of Oracle Corporation; they are provided under a license agreement containing restrictions on use and disclosure and are also protected by copyright, patent, and other intellectual and industrial property laws. Reverse engineering, disassembly, or decompilation of the programs is prohibited.

The information contained in this document is subject to change without notice. If you find any problems in the documentation, please report them to us in writing. Oracle Corporation does not warrant that this document is error free. Except as may be expressly permitted in your license agreement for these Programs, no part of these Programs may be reproduced or transmitted in any form or by any means, electronic or mechanical, for any purpose, without the express written permission of Oracle Corporation.

If the Programs are delivered to the U.S. Government or anyone licensing or using the programs on behalf of the U.S. Government, the following notice is applicable:

U.S. GOVERNMENT RIGHTS Programs, software, databases, and related documentation and technical data delivered to U.S. Government customers are "commercial computer software" or "commercial technical data" pursuant to the applicable Federal Acquisition Regulation and agency−specific supplemental regulations. As such, use, duplication, disclosure, modification, and adaptation of the Programs, including documentation and technical data, shall be subject to the licensing restrictions set forth in the applicable Oracle license agreement, and, to the extent applicable, the additional rights set forth in FAR 52.227−19, Commercial Computer Software−−−Restricted Rights (June 1987). Oracle Corporation, 500 Oracle Parkway, Redwood City, CA 94065.

The Programs are not intended for use in any nuclear, aviation, mass transit, medical, or other inherently dangerous applications. It shall be the licensee's responsibility to take all appropriate fail−safe, backup, redundancy and other measures to ensure the safe use of such applications if the Programs are used for such purposes, and Oracle Corporation disclaims liability for any damages caused by such use of the Programs.

Oracle is a registered trademark, and SQL\*Plus, Hot Standby, Oracle CODASYL DBMS, Oracle Rdb, Oracle RMU, and Rdb are trademarks or registered trademarks of Oracle Corporation. Other names may be trademarks of their respective owners.

The Programs may provide links to Web sites and access to content, products, and services from third parties. Oracle is not responsible for the availability of, or any content provided on, third−party Web sites. You bear all risks associated with the use of such content. If you choose to purchase any products or services from a third party, the relationship is directly between you and the third party. Oracle is not responsible for: (a) the quality of third−party products or services, or (b) fulfilling any of the terms of the agreement with the third

<span id="page-4-0"></span>party, including delivery of products or services and warranty obligations related to purchased products or services. Oracle is not responsible for any loss or damage of any sort that you may incur from dealing with any third party.

### <span id="page-6-0"></span>**Preface**

## <span id="page-7-0"></span>**Intended Audience**

This manual is intended for use by all Oracle CDD/Repository users. Read this manual before you install, upgrade, or use Oracle CDD/Repository release 7.2.0.2.

# <span id="page-8-0"></span>**Conventions**

HP OpenVMS Industry Standard 64 Integrity Servers is often referred to as OpenVMS I64.

<span id="page-8-1"></span>In this manual, OpenVMS means both the OpenVMS Alpha operating system and the OpenVMS I64 operating system.

### **Chapter 1 Release Notes for Oracle CDD/Repository Release 7.2.0.2**

This document provides release notes for Oracle CDD/Repository for HP OpenVMS Industry Standard 64 Integrity Servers and OpenVMS Alpha operating systems. The two systems are collectively referred to as OpenVMS. However, certain differences between the platforms may result in minor capability and functionality differences.

### <span id="page-10-0"></span>**1.1 Installing Oracle CDD/Repository Release 7.2.0.2**

This software update is installed using the standard OpenVMS Install Utility.

#### **NOTE**

*All Oracle CDD/Repository Release 7.2 kits are full kits. There is no requirement to install any prior release of Oracle CDD/Repository when installing new CDD/Repository release 7.2 kits.*

#### <span id="page-10-1"></span>**1.1.1 Requirements**

The following conditions must be met in order to install this software:

- Oracle CDD/Repository requires the following OpenVMS environments:
	- ♦ OpenVMS Alpha Version 8.2 or later
	- ♦ OpenVMS I64 Version 8.2−1 or later
	- ♦ Oracle Rdb release 7.0 or later
- Oracle Rdb must be running before you install this kit.
- Oracle CDD/Repository requires DEC Distributed Transaction Manager (DECdtm) services for all transactions.

Before you proceed with this installation, you must execute the following command:

<span id="page-10-2"></span>\$ @ SYS\$LIBRARY:RDB\$SETVER 72

- The installation requires approximately 60,000 blocks for OpenVMS Alpha systems.
- The installation requires approximately 90,000 blocks for OpenVMS I64 systems.

### **1.2 DEC Distributed Transaction Manager Requirements**

Oracle CDD/Repository requires DEC Distributed Transaction Manager (DECdtm) services for all transactions.

#### <span id="page-11-0"></span>**1.2.1 Enabling DECdtm Services for Oracle CDD/Repository**

A DECdtm transaction log must be created for each node in your VMScluster environment, and you must define SYS\$JOURNAL as a search list of all directories that contain DECdtm transaction logs.

If you do not have a DECdtm transaction log, you will receive the following error messages when you try to install Oracle CDD/Repository:

```
−CDO−E−ERRSTARTSESS, error starting an Oracle CDD/Repository session 
−CDD−F−STARTSESS, error starting session 
−SYSTEM−F−ABORT, abort
```
To create a transaction log, invoke the OpenVMS Log Manager Control Program (LMCP) utility. Then use the LMCP CREATE LOG command in the following format:

```
$RUN SYS$SYSTEM:LMCP 
LMCP>CREATE LOG /SIZE=nnnn − 
_LMCP>device:[dirspec]SYSTEM$node.LM$JOURNAL/OWNER=SYSTEM 
LMCP>EXIT
```
In this example, *nnnn* is the size of the transaction log in blocks. By default, the size of the transaction log is 4000 blocks. The *device:[dirspec]* is the full specification of the directory in which you want to create the transaction log, and *node* is the name of the node.

For detailed information on creating transaction logs and managing DECdtm services, see the OpenVMS documentation for system managers.

Oracle CDD/Repository uses DECdtm to handle its two−phase commit actions. DECdtm startup is automatic as long as the logical name SYS\$DECDTM\_INHIBIT is not defined for your system. If DECdtm is not started, a "file spec cannot be parsed" or a %SYSTEM−F−ABORT error occurs.

To prevent these errors, perform the following steps:

- 1. Log in to any node in the VMScluster.
- 2. Enable OPER privilege.
- 3. Check that the system executive logical SYS\$DECDTM\_INHIBIT is not defined. If it is defined, regardless of its translation, deassign it using the OpenVMS System Management (SYSMAN) utility as shown in the following example:

\$ SHOW LOGICAL SYS\$DECDTM\_INHIBIT "SYS\$DECDTM\_INHIBIT" = "YES" (LNM\$SYSTEM\_TABLE) \$ RUN SYS\$SYSTEM:SYSMAN SYSMAN> SET ENVIRONMENT/CLUSTER SYSMAN> SET PROFILE/PRIVILEGES=SYSNAM SYSMAN> DO DEASSIGN/SYSTEM/EXECUTIVE SYS\$DECDTM\_INHIBIT Execute the DECdtm startup procedure, which defines the SYS\$JOURNAL logical name. 4.

```
SYSMAN>DO @SYS$STARTUP:DECDTM$STARTUP.COM FULL 
SYSMAN>EXIT
```
Edit the SYS\$STARTUP:SYLOGICALS.COM command procedure to delete the 5. SYS\$DECDTM\_INHIBIT definition. This ensures that DECdtm services start automatically when you boot the system.

#### <span id="page-12-0"></span>**1.2.2 Invoking the VMSINSTAL Procedure**

To start the installation procedure, invoke the VMSINSTALL command procedure:

@SYS\$UPDATE:VMSINSTAL saveset−name device−name

For *saveset−name*, use CDDV72020I072 for OpenVMS I64 systems, and CDDV72020A072 for OpenVMS Alpha systems.

For *device−name*, use the name of the device on which the media is mounted. If the device is a disk drive, you also need to specify a directory, for example: *DKA400:[RDB.KIT]*

The full Oracle CDD/Repository 7.2 Installation Guide is available on MetaLink in Adobe Acrobat PDF format:

```
Top Tech Docs\Database\Rdb\CDD/Repository\Documentation Index\
  Installing Oracle CDD/Repository Release 7.2 for OpenVMS
```
and on OTN:

<span id="page-12-1"></span>www.oracle.com/technology/documentation/rdb.html#cdd/ Installing Oracle CDD/Repository Release 7.2 for OpenVMS

## **1.3 Software Errors Fixed**

This kit contains all fixes made to previous versions of Oracle CDD/Repository and also addresses the problems described in the following sections.

### <span id="page-13-0"></span>**1.3.1 DEFINE REPOSITORY Command Creates Excessively Large Files**

In previous versions of Oracle CDD/Repository Release 7.2, it was possible for the DEFINE REPOSITORY to errantly create a very large CDD\$DIRECTORY.CDD file. This file count potentially entirely fill a disk volume and if the disk volume had "file high−water marking" enabled, it was possible for the volume lock to be held during the creation and initialization of the CDD\$DIRECTORY.CDD file.

This problem has been corrected in Oracle CDD/Repository release 7.2.0.2.

### <span id="page-13-1"></span>**1.3.2 CDO Fails Displaying Signed Longword Initial Value**

Bug 5075301

When a CDO field was defined with datatype signed longword and the initial value was a very large negative number, CDO got an access violation. For example:

```
CDO> define field test datatype signed longword initial_value −21` 
CDO> show field test 
Definition of field TEST 
| Datatype signed longword
%SYSTEM−F−ACCVIO, access violation, reason mask=04, virtual addre` 
4100, PC=FFFFFFFF84260D51, PS=0000001B
```
This problem has been corrected in Oracle CDD/Repository release 7.2.0.1.

#### <span id="page-13-2"></span>**1.3.3 CDDL Did Not Properly Store Signed and Unsigned QUAD Initial Values**

Bug 4904683

In release 7.2 of Oracle CDD/Repository, CDDL did not correctly convert QUAD initial values from text to internal binary type, and the values were stored incorrectly. A record displayed with the DMU EXTRACT/RECORD command would display the incorrectly stored QUAD value as zero.

This problem has been corrected in Oracle CDD/Repository release 7.2.0.1.

#### <span id="page-13-3"></span>**1.3.4 DMU Did Not Properly Display Signed and Unsigned QUAD Initial Values**

Bug 4904683

In release 7.2 of Oracle CDD/Repository, the DMU EXTRACT /RECORD command of the DMU utility did not properly display the initial values of its UNSIGNED QUAD and SIGNED QUAD data types. Incorrect numeric values were displayed.

This problem has been corrected in Oracle CDD/Repository release 7.2.0.1.

#### <span id="page-14-0"></span>**1.3.5 DMU Performs an ACCVIO When Displaying an H\_FLOAT Initial Value**

Bug 4904683

In release 7.2 of Oracle CDD/Repository, DMU would get an ACCVIO error if you used the DMU EXTRACT/RECORD command to display an H\_FLOAT value. The H\_FLOAT value was stored correctly but not displayed correctly.

This problem has been corrected in Oracle CDD/Repository release 7.2.0.1.

#### <span id="page-14-1"></span>**1.3.6 CDO EXTRACT RECORD /LANGUAGE=CC Problem Handling Computed By Fields**

The CDO EXTRACT RECORD /LANGUAGE=CC command did not properly handle computed by fields. It would extract the fields, rather than ignore them, as illustrated below:

```
CDO> extract record RETURN_STATUS /language=cc 
  struct return_status 
   { 
    char return_code; /* Text */ 
    struct {char Unspecified1; } successful; /* Text */ 
    struct {char Unspecified1; } failed; /* Text */ 
    signed long return_value; /* Signed Longword */ 
    char status_parameters[100]; /* Text */ 
  };
```
This problem has been fixed in Oracle CDD/Repository release 7.2. It will now extract this record as follows:

```
CDO> extract record RETURN_STATUS /language=cc 
  struct return_status 
 \{ char return_code; /* Text */ 
/* virtual field ignored */ 
/* virtual field ignored */ 
   signed long return_value; /* Signed Longword */
    char status_parameters[100]; /* Text */
```
#### <span id="page-14-2"></span>**1.3.7 CDO EXTRACT RECORD/LANGUAGE=CC Problem Handling Based On Fields**

The CDO EXTRACT RECORD /LANGUAGE=CC command did not properly handle the length attribute for fields with a based on clause. If a length was specified for the field and the field it was based on, the two lengths would be added together in the displayed length, for example:

```
CDO> define field f1 datatype text 3. 
CDO> define record r1. 
cont> field1 datatype text size is 3 characters based on f1. 
cont> end. 
CDO> extract record r1 /lang=cc 
  struct r1 
   { 
    char field1[6]; /* Text */ 
   };
```
This problem has been fixed in Oracle CDD/Repository release 7.2. The length in the previous example is now displayed as 3, rather than 6.

| Contents